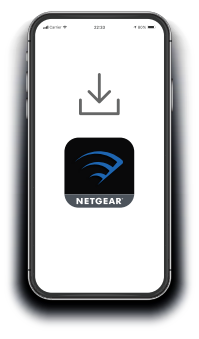

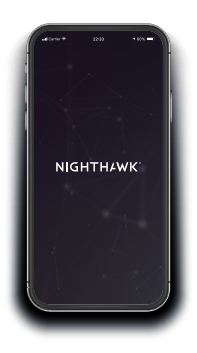

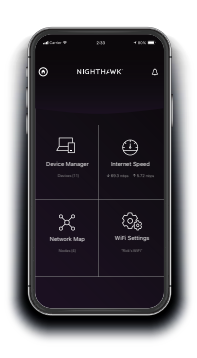

# Avvio rapido

## **1. Per installare l'extender, scarica l'app Nighthawk**

Sul telefono cellulare, scarica l'app Nighthawk disponibile su Google Play™ Store e Apple App Store®.

# **2. Connetti il telefono al WiFi dell'extender**

Collega l'extender.

Connetti il telefono cellulare alla rete WiFi dell'extender denominata NETGEAR\_EXT.

Apri l'app Nighthawk e segui le istruzioni dettagliate per configurare l'extender.

# **3. Con l'app si può fare di più**

Scopri tutto quello che puoi fare con l'app Nighthawk! Esegui un test di velocità, visualizza tutti i dispositivi connessi e molto altro.

#### **Panoramica**

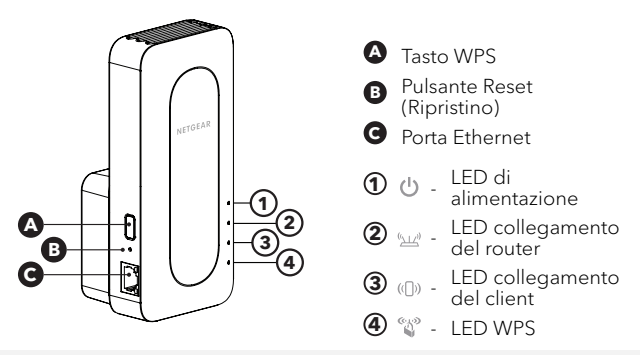

### **Risoluzione dei problemi**

Se hai bisogno di aiuto con l'installazione, visita [netgear.com/extenderhelp](https://www.netgear.com/extenderhelp) per ricevere maggiori informazioni.

#### **Supporto e Community**

Visita [netgear.com/support](https://www.netgear.com/support/) per trovare le risposte alle domande e accedere agli ultimi download.

Puoi cercare anche utili consigli nella nostra Community NETGEAR visitando la pagina [community.netgear.com](http://community.netgear.com).

## **Conformità normativa e note legali**

Per la conformità alle normative vigenti, compresa la Dichiarazione di conformità UE, visita il sito Web <https://www.netgear.com/about/regulatory/>.

Prima di collegare l'alimentazione, consultare il documento relativo alla conformità normativa.

#### **NETGEAR INTERNATIONAL LTD**

Floor 1, Building 3, University Technology Centre Curraheen Road, Cork, T12EF21, Irlanda

#### **NETGEAR, Inc.**

350 East Plumeria Drive San Jose, CA 95134, Stati Uniti

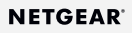

© NETGEAR, Inc. NETGEAR e il logo NETGEAR sono marchi di NETGEAR, Inc. Qualsiasi marchio non‑NETGEAR è utilizzato solo come riferimento.

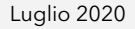

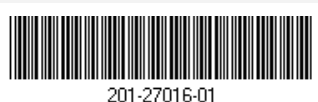